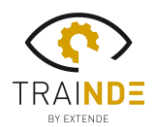

## $\equiv$  X T  $\equiv$  N $\cdot$ D $\cdot$  $\equiv$

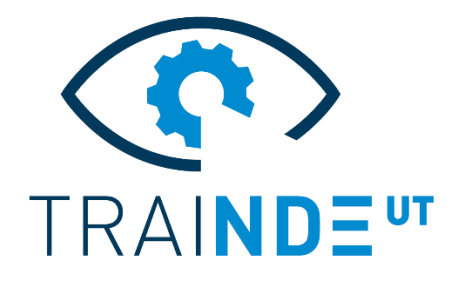

### **TraiNDE UT v1.2 The first virtual mock-up for NDE inspectors**

TraiNDE UT continues its sustained development roadmap and offers a new version. The main improvement offered by **TraiNDE UT v1.2** is the "**Device Connected**" option, allowing TraiNDE UT to be connected to a real UT flaw detector.

#### **TraiNDE UT Device connected**

A new option is available with this version: the capacity to connect your TraiNDE UT virtual mock-up to a **real UT flaw detector**, thanks to an electronic unit developed and commercialized by EXTENDE. Thus, you benefit from the TraiNDE UT advantages, practice efficiently ultrasound testing without need for real blocks, while using your own flaw detector(s). TraiNDE UT Device Connected is a priori compatible with any conventional UT flaw detector. It has been tested and validated with the EPOCH650, the WAVE, the UT8000 and the EKOSMART. Have a look at our video on this Device Connected option here: <https://youtu.be/MYDDQyhZMvc>

The "Standard Device" of TraiNDE UT remains of course available. The "**Multi-Device**" architecture of TraiNDE UT lets the user switch between one or the other usage mode.

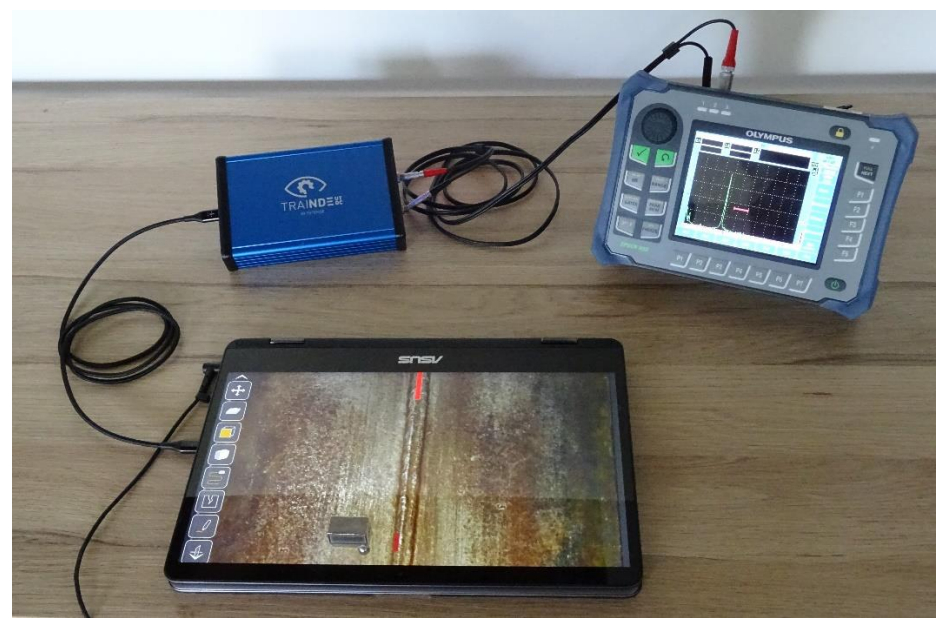

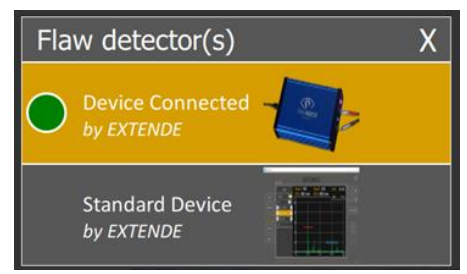

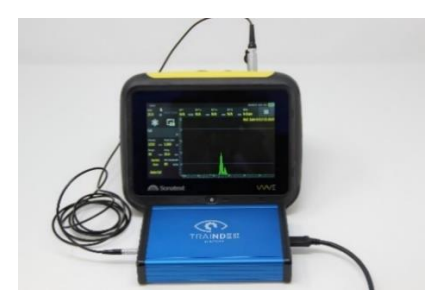

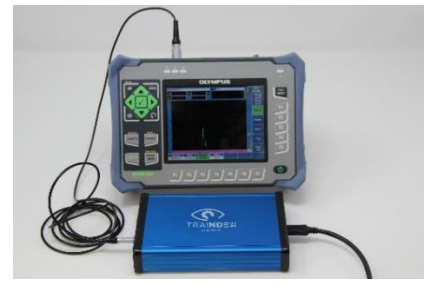

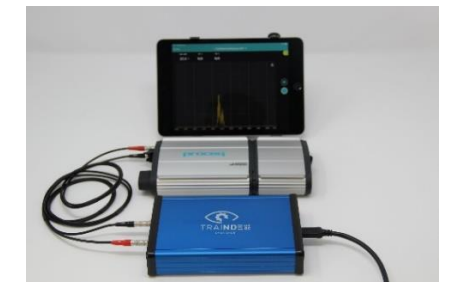

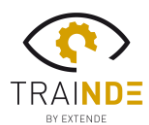

# $\equiv$  X T  $\equiv$  N $\cdot$ D $\cdot$  $\equiv$

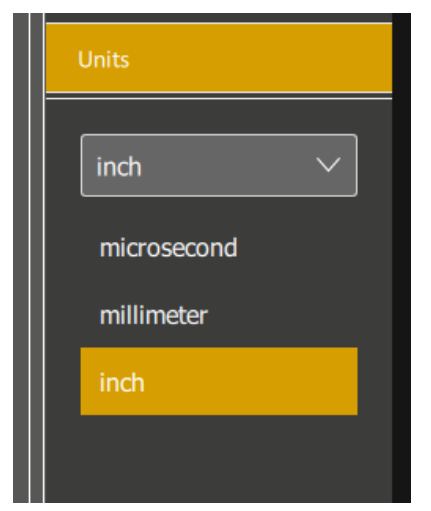

#### **Imperial units**

Material sound velocity is now defined in **inches/s** in the TraiNDE UT standard device when the inch unit is selected.

#### **New language available**

TraiNDE UT is now available **in Chinese and Japanese**, expanding the list of languages already existing (English, French, Spanish) in this international tool!

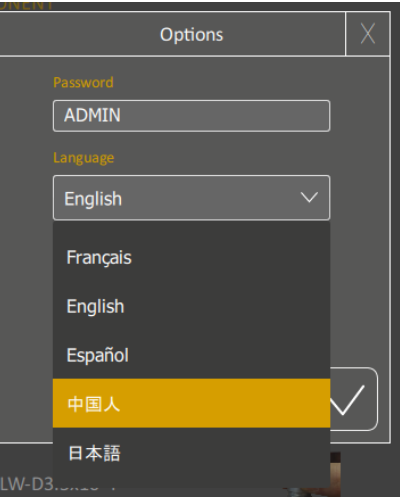

#### **Performance improvement**

The user experience is improved in this version with a faster launching of the application and a more efficient utilization of multi-coreCPUs. One issue that led to a freezing of the device and mock-up menus has also been solved.

#### **But also…**

This release also includes: more flexibility to use the section view, that now takes into account the information defined in the standard device (specimen wall thickness, refraction angle). For better control, the probe is no longer automatically changed when you switch from one block to another one, and the user is informed when the selected probe is not available for a given specimen.

More informations on the TraiNDE UT features are available on: **<http://trainde.extende.com/>**

You can also visit our YouTube channel, including a playlist for everything related to TraiNDE UT: The button (No <https://www.youtube.com/playlist?list=PLF7b8feEUKf2C88iAb7XBgFGpYcNdCJM0>